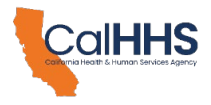

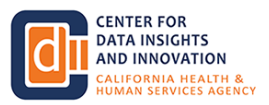

### **California Health & Human Services Agency Center for Data Insights and Innovation Data Exchange Framework (DxF) Signatory Grantee Webinar Transcript (11:00 AM – 12:00 PM PT, February 29, 2024)**

The following text is a transcript of the February 29, 2024 Data Exchange Framework Signatory Grantee webinar*.* The transcript was produced using Zoom's transcription feature. It should be reviewed concurrently with the recording – which may be found on the CalHHS [Data Exchange Framework webpage](https://www.cdii.ca.gov/committees-and-advisory-groups/data-exchange-framework/) to ensure accuracy.

[Alice K - Events] 14:00:15

Hello and welcome. My name is Alice and I'll be in the background answering any Zoom technical questions.

[Alice K - Events] 14:00:21

If you experience difficulties during this session, please type your question into the Q&A field, which is located on the Zoom panel at the bottom of your screen.

[Alice K - Events] 14:00:29

We encourage you to submit written questions at any time using the Q&A. With that, I'd like to introduce Dean McCallum, Deputy Director at CDI.

[DeeAnne McCallin] 14:00:40

Thank you, Ellis. Hi, everybody. Thank you for joining us as you just heard. My name is Diem Mckellen, director for the Data Exchange Framework Deputy Director for the Data Exchange Framework at CDI.

[DeeAnne McCallin] 14:00:52

And I'm pleased to welcome you to today's Data Exchange Framework DSA Signatory Grantee Webinar.

[DeeAnne McCallin] 14:00:59

This webinar is to help you all understand your obligations, responsibilities, and next steps as a DSA signatory awarded grantee and congratulations to those of you who are grantees.

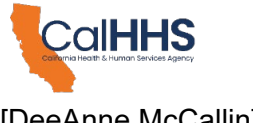

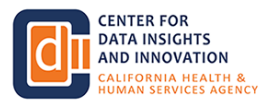

# [DeeAnne McCallin] 14:01:14

So speakers today. I'm joined by my colleague, Grant's program manager, manager with CDI and Mark Noise who is with PCG.

[DeeAnne McCallin] 14:01:24

Our third party administrator or TPA. So Mark is the brains behind the Grant's Connect portal that you use and we'll be doing some demos today of that portal as well.

[DeeAnne McCallin] 14:01:38

Today's learning during today's session will discuss the overarching learning of objectives and provide some background on the signatory grants program.

[DeeAnne McCallin] 14:01:49

We'll transition over to reviewing grant program agreements and progress reports and then PCG will walk us through the grants connect for the actual grants connect platform and for a live demo and we'll finish off with a QA.

[DeeAnne McCallin] 14:02:09

So the learning of objectives today after today's webinar you should be able to articulate the progress.

[DeeAnne McCallin] 14:02:16

Of reporting requirements. Comprehend expectations for milestones one and 2 and know how to access your grant dollars which is only applicable for technical assistance grantees as opposed to the QHIO onboarding grantees.

[DeeAnne McCallin] 14:02:32

As a reminder, this webinar is intended for DSA Signatory Technical Assistance NQHIO grantees, mainly just calling that out that if you're if you're joining us today thinking about applying for our grant, the grant program application window has closed and we'll mention that probably a couple times.

[DeeAnne McCallin] 14:02:58

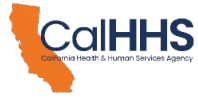

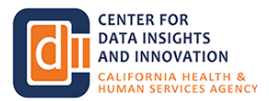

The content will not be applicable to DSA signatories who have not been awarded a DSA signatory grant, but that if you had applied and were not awarded or if you did not.

[DeeAnne McCallin] 14:03:04

Did not apply and we're hoping to apply in the future. We we do have the program closed right now.

[DeeAnne McCallin] 14:03:10

The QA procedure for today is that any point during the webinar please feel free to submit your questions through the Zoom Q&A function.

[DeeAnne McCallin] 14:03:18

At the end of the presentation, our team will be able to, lift up some of those questions, especially the ones that we saw come in a number of times that tells us that we haven't hit the mark on what you all need to hear.

[DeeAnne McCallin] 14:03:32

And if your questions are not answered, we'll be able to, we lift those up from the registration and we'll be able to go through triage.

[DeeAnne McCallin] 14:03:38

Publish any FAQs if there's a lot that we will. Definitely be able to see your questions and if you're looking at this recording in the future and anything like that, please email new questions to us@dxfchhs.ca.

[DeeAnne McCallin] 14:03:54

Gov, which is the CDII DXF web. Web, email address. So some background on the grants program.

[DeeAnne McCallin] 14:04:03

But CDI administered the DSA signatory grants that provide direct support to the signatories of the data exchange, data sharing agreement to subsidize implementation efforts.

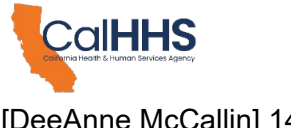

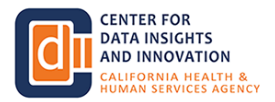

# [DeeAnne McCallin] 14:04:15

The grants will be used to implement a range of activities required to achieve real-time data exchanged in accordance with the data exchange framework.

[DeeAnne McCallin] 14:04:24

So if you're a technical assistance award, you selected outcomes. And that those are the outcomes that you should see in your grants program acknowledgement and what you'll see in your progress reporting and your milestones.

[DeeAnne McCallin] 14:04:38

As a reminder for folks, the applications for all rounds are closed and we're no longer accepting new.

[DeeAnne McCallin] 14:04:44

Award notifications did go out last week so if you haven't seen that you might be looking in your junk or spam film.

[DeeAnne McCallin] 14:04:52

During this hour or afterwards and reach out to us if you did not hear anything. You can learn more about the grants program by reviewing the updated DSA signatory grants guidance document.

[DeeAnne McCallin] 14:05:04

We first published this back in May. And when we've had a couple updates since then and there is a relatively new version published on Cdi's web page.

[DeeAnne McCallin] 14:05:16

This line should be familiar to most of you or the content of it. This is for a lot of this is right in that grand guidance.

[DeeAnne McCallin] 14:05:25

Dot. Spend a minute reviewing the permissible and impermissible uses that may vary by grant types of uses that may vary by grant type.

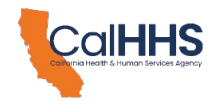

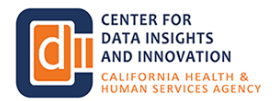

[DeeAnne McCallin] 14:05:32

So if you applied as a grant type. So if you applied as a QHIO onboarding grant.

[DeeAnne McCallin] 14:05:38

Those awardees work with a selected QHIO qualified health information organization and the signatory for onboarding costs.

[DeeAnne McCallin] 14:05:46

The technical assistance grantees will meet one or more outcomes. With their grant dollars that allow them to identify the permissible uses are identifying contracts with a technology vendor subsidizing the onboarding cost to implement to a technology solution that is establishes real time data exchange that technology solution could be with NHI or an HIO or QHIO.

[DeeAnne McCallin] 14:06:13

So in the technical assistance grant domain, you can be spending some of your funds on a QHIO, you're just controlling the progress reporting the milestones and the funding differently than how somebody who went directly into the QHIO onboarding grant application.

[DeeAnne McCallin] 14:06:31

You can adjust upgrade or adopt an EHR or you can create and provide training on workflow processes.

[DeeAnne McCallin] 14:06:38

So let's see, I had one thought there, but it's already kind of slipped out of my head.

[DeeAnne McCallin] 14:06:45

But that's the background on the program. Oh, the biggest thing is another big thing is that the QHIO onboarding grants the funds do go directly to the QHIOs.

[DeeAnne McCallin] 14:06:54

So that's an important thing to remember, but for a majority of the people here today, you are technical assistance grants awardees and the funds will come directly to you and some of you

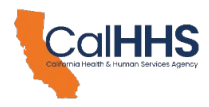

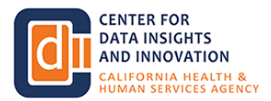

are probably DSA signatories that were included in what we refer to as an umbrella grant application.

[DeeAnne McCallin] 14:07:15

For the party that is awarded, the grantee is actually somebody other might be somebody other than a DSA signatory, but all the signature Tories had to sign the grant application for that.

[DeeAnne McCallin] 14:07:26

So if you're one of the line items that was in an umbrella grant, they would be.

[DeeAnne McCallin] 14:07:31

Doing the progress reporting and. Collecting the funds, doing, and that type of payment. So that's another good, differentiation between you all.

[DeeAnne McCallin] 14:07:42

So with that, I'm going to pass you over to my colleague Qua, who will be going through a lot of different slides.

[DeeAnne McCallin] 14:07:48

And we'll be taking it from there.

[Khoua Vang] 14:07:51

Hey, thanks, Dean. I will be walking through some of the more specific grant logistics. So starting with a GREAT program acknowledgement.

[Khoua Vang] 14:08:00

So once you are awarded, each grant team must sign a GREP program acknowledgement or GPA with CDI.

[Khoua Vang] 14:08:07

So what is a GPA? HGP specifies the grant terms and conditions and milestones that the grantee must reach in order to receive their total grant award.

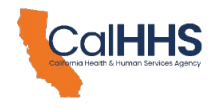

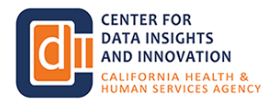

[Khoua Vang] 14:08:17

In addition, each GPA has 2 milestones and the total grant award will be dispersed evenly across the 2 mouse.

[Khoua Vang] 14:08:25

So for round 3 grantees who were just awarded last week, this is a reminder that you must submit your GPA by Friday, March eighth in order for you to be.

[Khoua Vang] 14:08:36

Consider officially a grantee. Next slide, please.

[Khoua Vang] 14:08:42

So starting with the QHIO onboarding grab milestones. For QHO onboarding grantees and their selected QHI will be required to show that they have successfully onboarded to their chosen QHIO and have achieved a real-time data.

[Khoua Vang] 14:08:57

Real-time data transaction. So before we get to the milestones and attestations. And important note is that for umbrella, because you represent multiple DSA signatories.

[Khoua Vang] 14:09:08

Attestation demonstrating achievement of milestone one and 2. Must be cosigned by every DSA explanatory, included under the, as well as the grantee and the QA.

[Khoua Vang] 14:09:21

So in order to demonstrate achievement of mouse the one, the grantees and their selected QHO will be required to submit an accessation co-signed by both entities.

[Khoua Vang] 14:09:32

And like I just mentioned, if you are an umbrella, That's what include your signatures by the DSA signatories and the graph.

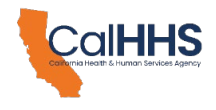

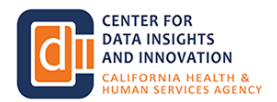

[Khoua Vang] 14:09:43

This attestation will confirm that you have a contract or a contract amendment. That has been signed with the QHO.

[Khoua Vang] 14:09:51

A contract amendment may be but is not limited to a revision to a contract, a new agreement that supplements a legacy contract or an add them to a contract.

[Khoua Vang] 14:10:04

To achieve muscle 2 and attestation must be signed. And must be submitted and cosine by the QHIO and the grantee and for umbrella grants, also the DSA signatories.

[Khoua Vang] 14:10:16

Stating that you've onboarded has been completed and to also show proof of a real-time data exchange for each instance.

[Khoua Vang] 14:10:25

By submitting documentation such as a screenshot in a non-test environment. These access attestations that will be signed by the grantee to HAO and DSA signatories can be found in the DXF.

[Khoua Vang] 14:10:38

Grant's portal when you submit a progress report. Next slide, please.

[Khoua Vang] 14:10:49

Okay, so move you on to the technical assistant grab mouse though. So similar to the umbrella GRT policy under the QH. I.

#### [Khoua Vang] 14:10:58

On board grants every grantee represents multiple DSA signatories. All attestations must be cosigned by every DSA senators included under the grant as well as the grantee.

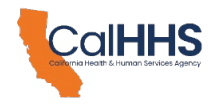

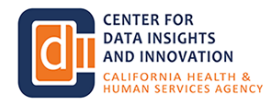

[Khoua Vang] 14:11:08

So for milestone number one. And ad sensations must be side by their grantees and or the signatories if for umbrella.

[Khoua Vang] 14:11:18

Yeah. Performing the contract with the HIT vendor, external personnel, and or other external or internal resources have been procure a county for at least 50% of the grant budget.

[Khoua Vang] 14:11:31

To achieve mouse O 2 and attestation must be submitted and co sign by the grantee stating that you.

## [Khoua Vang] 14:11:38

That you're selected TA outcomes. From your grid application have been completed. Grantees will be required to provide prevalent documentations for their chosen outcomes across all DSA signatories it could undergrad.

[Khoua Vang] 14:11:53

Next slide, please.

[Khoua Vang] 14:12:00

So as mentioned in the previous slide, from awesome 2, there are 4 outcomes. That could have been selected in your application.

[Khoua Vang] 14:12:10

So on the far left here, you'll see the 4 outcomes. Identify and contracting with the technology solutions implementing a technology solution capable of supporting real time data exchange.

[Khoua Vang] 14:12:21

Adjusting, upgrading or adopting a certified HR or other electronic documentation system. Or creating and providing training for new workflows.

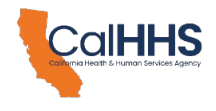

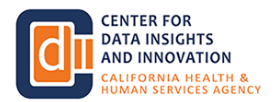

[Khoua Vang] 14:12:30

So, Miles, so number one, it will be a test station. The view procure a contracted with the HIT vendor external personnel in in or other.

[Khoua Vang] 14:12:43

External or internal resource that have been procure for at least 50% of the. And then for milestone 2, this requires multiple documentations.

[Khoua Vang] 14:12:53

So first is the attestations that you've completed your selected outcomes. Also 2 according to your grant And depending on the outcomes you selected, you may you may have chosen just one outcome or multiple outcomes.

[Khoua Vang] 14:13:09

So if you've selected outcome number one. In addition to the attestation, you'll have to.

[Khoua Vang] 14:13:16

Provide a contract with the HIT vendor. Or a copy of a completed technology solution assessment.

[Khoua Vang] 14:13:25

And then if you selected outcome number 3 adjusting upgrading or adopting a certify each or or other electronic documentation system.

[Khoua Vang] 14:13:36

You can provide us with a final invoice or attessation signed by the EHR. Vendor demonstrating completion of adjustment upgrades or options.

[Khoua Vang] 14:13:48

And then similarly to. The QH. O. Attestation, these attestation forms will be provided in the.

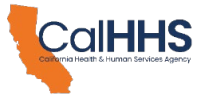

**CENTER FOR DATA INSIGHTS AND INNOVATION** LIFORNIA HEALTH &<br>MAN SERVICES AGENCY

[Khoua Vang] 14:13:57

S. Grant's portal when you submit a promise report

[Khoua Vang] 14:14:03 Next slide, please.

[Khoua Vang] 14:14:09

So once ATA and QHI. 2 HI O. BNT is able to attest to a MIOC completion.

[Khoua Vang] 14:14:17

They should indicate this in their progress report. For TA grantees, grantees must submit their own progress report with funds going directly to them.

[Khoua Vang] 14:14:25

And then for QHIO onboarding grants. That's like the QHO must met their guarantees private support with funding is going directly to the.

[Khoua Vang] 14:14:35

We had T selected 2 HO.

[Khoua Vang] 14:14:40

So if I progress report indicates that milestone has been met and is properly documented, PCG will disperse 50 of the awarded grant dollars.

[Khoua Vang] 14:14:49

So as a reminder, for DSA S. On a QH. It's the responsibility of the grantee and the QHO to decide how these funds will be used.

[Khoua Vang] 14:15:02

Because the funds will go directly to the QHO.

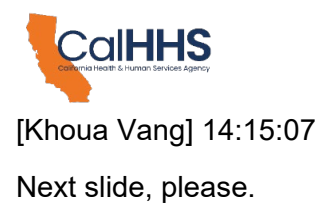

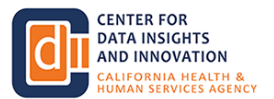

[Khoua Vang] 14:15:11

So I've been talking about milestones and achieving milestones. In order to receive funds.

[Khoua Vang] 14:15:18

So in order to demonstrate these milestone you have to submit a progress report. So until I progress until Okay, I've got to achieve, a grantee must submit progress reports to PCG and the DXF Grant portal by the due date at the end of each quarter, regardless of whether or not they have achieved a So for each progress support.

[Khoua Vang] 14:15:44

It'll collect one or more of the phone information. Either of you damage. Of, also and show how you've demonstrated.

[Khoua Vang] 14:15:52

The completion of a mouseome by providing your documentations and attessation. If you have not achieved mouse, so you will be providing a brief update on ongoing work that you are doing to achieve milestone.

[Khoua Vang] 14:16:06

And if you have reached the 12 or 24 mark deadline to achieving a mouse on one and 2 and you have not you can provide explanation as to why you have not achieved the milestone and the work that you are doing.

[Khoua Vang] 14:16:22

Work towards that.

[Khoua Vang] 14:16:24

And then also in the progress report, you can also. Submit a outcome change request and this is more specific to TA grants because like I mentioned earlier for TA grants there are 4 outcomes.

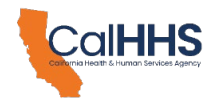

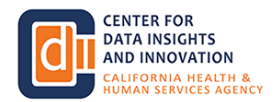

[Khoua Vang] 14:16:37

And if you decide later on that you can't achieve the outcomes you selected in your application, then you can submit it in the products report.

[Khoua Vang] 14:16:45

So I'll talk about where about this in the next slide. The next slide, please.

[Khoua Vang] 14:16:56

The TA outcome change request. So ITA may discover mid implementation that they need to reprioritize their investment to achieve the essay requirements.

[Khoua Vang] 14:17:08

So if you are no longer able to achieve the outcomes, you've identified in your application, you can submit a change.

[Khoua Vang] 14:17:15

Request through the progress report to request an alternative outcome.

[Khoua Vang] 14:17:20

So you'll need to explain the reason for the change and demonstrate that you will still achieve at least one of the required outcomes for the TA.

[Khoua Vang] 14:17:29

CDI and PCG will review your request and provide response within 30 days. Of your pockets, you're poor submission.

[Khoua Vang] 14:17:37

And then please note the CDI and PCG will reserve their rights to adjust grant awards a month based on significant changes and outcome.

[Khoua Vang] 14:17:46

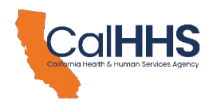

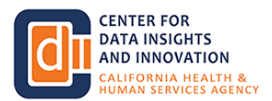

So we'll take it to consideration. What's the change and also the funding amount that you were awarded?

[Khoua Vang] 14:17:57

If you are still able to achieve the same or comparable outcomes. As those identify your application, you may address your funding.

[Khoua Vang] 14:18:04

And spent our resources without somebody exchange requests. So for example, if your the outcomes you selected or outcome number one to contract with H IT vendor and also outcome number 4 to provide training and you had in your application so that 25,000 will be set up, outcome number one.

[Khoua Vang] 14:18:27

And 25,000 would be spelled out number 4. But during implementation, you realize you need to spend more funding on your HIT vendor.

[Khoua Vang] 14:18:36

You can. Change the amount of funding that he's been on that outcome. And you do not have to notify.

[Khoua Vang] 14:18:48

As long as both your outcome number one and outcome number 2 are, I mean, I'll come number one and I'll come number 4.

[Khoua Vang] 14:18:58

We are, that will be acceptable. You don't need to notify us if the funding amount changes.

[Khoua Vang] 14:19:03

Next slide, please.

[Khoua Vang] 14:19:11

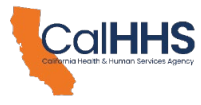

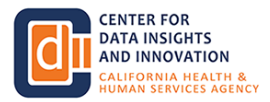

So until your grantee chees mouse 1 2, they must submit a progress report to PCG by each quarterly duet regardless of whether they have been.

[Khoua Vang] 14:19:20

Miles. So for non mouse, don't progress support. Such as.

[Khoua Vang] 14:19:25

Explaining the work that you are doing to achieving mouse in one or 2. Which are not Boston, August your port.

[Khoua Vang] 14:19:31

For QHR onboarding grantees. They're, they're selected at QHIO can sign for this and submit the progress.

[Khoua Vang] 14:19:40

On their own and for TA grantees, they can sign. For this as well. And themselves without having the DSA signatories.

[Khoua Vang] 14:19:49

If they are under like, as well.

[Khoua Vang] 14:19:53

But for progress reports that demonstrate an achievement of a milestone, a QHI, boarding grantee and their QHL must sign the documentation that One or 2 have been achieved.

[Khoua Vang] 14:20:08

For a TA grantee, they themselves must also sign. That the attestation that, a, has been achieved.

[Khoua Vang] 14:20:20

And then just as a reminder. For umbrella grantees representing multiple signatories do not need to cosine the documentation for non-Miosl progress reports.

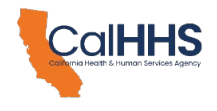

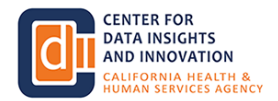

[Khoua Vang] 14:20:29

So these are for progress supports that are demonstrated that you're working our Breaking towards achieve mouse the one or 2 or the view pass.

[Khoua Vang] 14:20:39

The del line and the work that you're planning to do to achieve those. Mouse sounds. But if you are a severe progress part that demonstrates that you are meeting a mouse, then these will need to be signed by the signatories as well for umbrella applications.

[Khoua Vang] 14:20:59

Next slide, please.

[Khoua Vang] 14:21:04

So to ensure that grantees who achieve their mouse on one are able to access funding, CDI is making products reports optional and rolling from January, the first through May, 30 first, 2024.

[Khoua Vang] 14:21:16

This is for grantees who have achieved most someone in our looking for expedited funding. Fundies will be dispersed by the end of the following month that I progress report was submitted.

[Khoua Vang] 14:21:27

So from now, So the enemy if you achieve a and what funding for that? You can submit progress report and the funding will be distributed the following month.

[Khoua Vang] 14:21:40

So that's through the end of May, but starting in June. June will be the first required.

[Khoua Vang] 14:21:48

A progress report followed by September and December. So even if you haven't achieved a milestone yet, you will be required to submit a progress report during these deadlines.

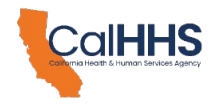

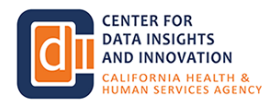

[Khoua Vang] 14:22:00

And then, after the deadlines have passed, 30 day after the deadline, we will just press the button.

[Khoua Vang] 14:22:07

And then just a note for those for the June Park Required Progress Report. Those who submit a progress report in April and May.

[Khoua Vang] 14:22:16

Well, not be required to submit another rep progressport in June because you've already. Informed CDI of their progress.

[Khoua Vang] 14:22:25

Next slide, please.

[Khoua Vang] 14:22:31

So where can I submit a progress report? So to submit your progress report, log in to the DX, portal just as you did for your application and at the top you'll see that my applications tab and in the body you'll see Mmm.

[Khoua Vang] 14:22:52

Okay, yeah, so all my applications right here. You'll see your, application that you submitted and also the link to a progress report where you can submit your progress report.

[Khoua Vang] 14:23:05

So you can click on that and once you click on that link. Next slide, please.

[Khoua Vang] 14:23:12

I'll take you to the progress to purse. So this screenshot right here shows you an example of the TA.

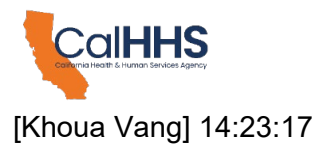

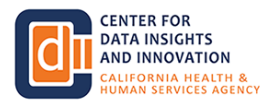

Progress report and then you'll have to just on the top here and turn who the person. That is submitting the progress of court, their own contact information.

[Khoua Vang] 14:23:28

And then onto the left column here. That says application form, these are just a quick links to other documentations like your application.

[Khoua Vang] 14:23:37

Your. Your GPA that you've signed and this these could be good references because when you submit a progress report you want to know what outcomes you selected in your application, you can click these links to find that out.

[Khoua Vang] 14:23:52

To help you submit your promise report.

[Khoua Vang] 14:23:56

Next slide, please.

[Khoua Vang] 14:24:00

So if you have questions about your progress per or on the DXF grants portal, you can contact PCG at DSA grants.

[Khoua Vang] 14:24:08

PCG US. Com or call 8. 8 6 6 6 9 8 6 5 6. 6 5 2 5 and so when you do contact PCG, it will be helpful if you can provide your application ID to PCG in your email and you can find your application ID.

[Khoua Vang] 14:24:27

On your the XF. Gs portal and you click on the my application right here.

[Khoua Vang] 14:24:33

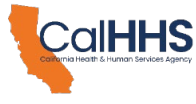

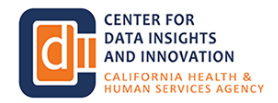

It shows your screenshot where you can find your application ID.

[Khoua Vang] 14:24:38

Next slide, please.

[Khoua Vang] 14:24:45

So I just wanna, sum it up after the optional early reporting period from May to, from January to May, must submit a progress report at the end of every quarter 32.

[Khoua Vang] 14:24:57

So As you see on this. Slide or roll, Perius from May, January through May and then June is the first required progress report in September, December and then in 2025.

[Khoua Vang] 14:25:11

Will be March, June, September and December and then. And 2026 will be the first required one.

[Khoua Vang] 14:25:19

It will be even March.

[Khoua Vang] 14:25:21

And then on the second roll here, you'll see the dollar signs will represent when a PCG will be distributing the funds to So if you achieve a milestone and tune, you will receive payment in July if you achieve milestone in September.

[Khoua Vang] 14:25:39

You will receive payment in October.

[Khoua Vang] 14:25:45

And then just as a reminder. Payments will only be issue if you met Melissa one or So if you're progress report is updating.

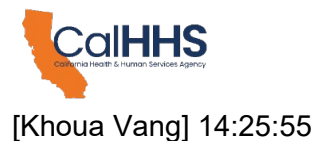

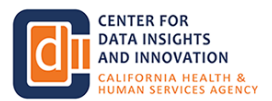

See DI and PCG on your progress to achieving You will not receive payments for those only for when you do complete a milestone.

[Khoua Vang] 14:26:06

Next slide, please.

[Khoua Vang] 14:26:10

So when are the mouse or due date? So for the DSI mandatory grants program we had 3 rounds of applications.

[Khoua Vang] 14:26:17

So for round one T 8 awardees they were notified in August 1420 23 so they have 12 months from that day.

[Khoua Vang] 14:26:27

To achieve also what, which is August, 2024 and. Until August, 2025 to achieve.

[Khoua Vang] 14:26:35

2, that's the delay for TA. Round one award for TA round 2 awardees they were notified in September.

[Khoua Vang] 14:26:46

Of 2023 and have until September of 2,024 to achieve 1,001. And September of 2025 to achieve.

[Khoua Vang] 14:26:57

For QHIO round one and round 2 awardees. There, deadline or Yeah, mouseon deadline was the date when CDI had announced the QHAO.

[Khoua Vang] 14:27:12

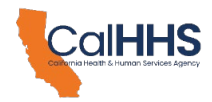

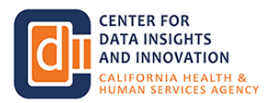

So see that I announced QHAOs on December of me sorry on October, the 2020 third and 2023.

[Khoua Vang] 14:27:19

So you have to tell 1212 months from that date, which it would be. October, 2,024 to meet.

[Khoua Vang] 14:27:25

Reach mouse one in October. 2025 to reach mouse and 2. And then for TA and QHR router awards, they were notified last Friday.

[Khoua Vang] 14:27:38

And so you'll have until next next year, 2025 in February to achieve. Malestone one and.

[Khoua Vang] 14:27:46

And February, 2026 to achieve mountain 2.

[Khoua Vang] 14:27:51

Next slide, please. And then with that, I will pass it on to Mark with PCG to present banking information accessing funds and navigating the DXF grants portal.

[DeeAnne McCallin, CDII DxF] 14:28:03

And real quick while we're transitioning to Mark here, this is Diane. Thank you, Kaw.

[DeeAnne McCallin, CDII DxF] 14:28:10

Great job. There's a lot of content, so we're like tracking and going through the the slide where We are answering a lot of questions on the fly, but hopefully you're all listening and then we'll be able to come back and go through some of the questions that are tracking here.

[DeeAnne McCallin, CDII DxF] 14:28:27

We might not answer all, but I think putting this all together with this slide deck. What you see is the demo and the grant guidance document.

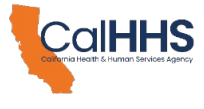

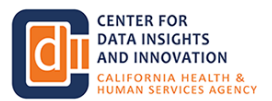

[DeeAnne McCallin, CDII DxF] 14:28:37

Hopefully a lot of your questions are insurable or it's going to inform you a little bit of where to look and what keywords to look for.

[DeeAnne McCallin, CDII DxF] 14:28:43

So thank you, Kuan, ready for Mark.

[Mark Noyes (PCG)] 14:28:46

Thank you, Dean. So I'm going to be covering accessing some of the electronic portals domains that are gonna need be needed in order not only to receive the information from you but also to make sure that every grantee gets the grant award that is due to them when they accomplish their progress reports.

[Mark Noyes (PCG)] 14:29:07

That is right. This is information that is necessary for you to actually receive funds so it may be important.

[Mark Noyes (PCG)] 14:29:16

All grantees. Who respond with a Grant acknowledgement, form by the March eighth date for round 3 awardees.

[Mark Noyes (PCG)] 14:29:29

Will be sent access to PCGs billing and claiming system. This is a system for payments that exist outside of other information portals related to the data sharing agreement and the application in order to keep your organizations banking and financial information secure.

[Mark Noyes (PCG)] 14:29:48

We will be using this one time. To collect your W 9 and banking information. So that rant disbursements can be made to to your organization seamlessly.

[Mark Noyes (PCG)] 14:30:00

So you'll receive an introductory email guiding you through the process. That's really gonna restate a lot of the things I'm talking about here today.

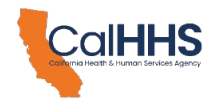

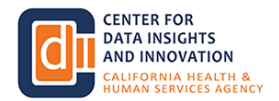

[Mark Noyes (PCG)] 14:30:07

Please do check your spam mail folders as well as junk mail folders anywhere where it might end up it does have a habit of getting lost in those places.

[Mark Noyes (PCG)] 14:30:18

So please make sure to check those. What if you believe that you should have received this?

[Mark Noyes (PCG)] 14:30:26

The first step to utilizing the billing and claiming data. Is to Get that email, it will come from H US data at pCG US.

[Mark Noyes (PCG)] 14:30:40

Dot com with the subject line, your grant payment system account details. There will be a link there. This system uses multi-factor identification, an authenticator app.

[Mark Noyes (PCG)] 14:30:52

In order to make sure that access to it is completely secure and we do not put any sensitive financial organizational information at risk.

[Mark Noyes (PCG)] 14:31:01

You can download an authenticator app from any app store. Microsoft authenticator is perfectly fine. There are several others that are available to you and any of them will work for these purposes.

[Mark Noyes (PCG)] 14:31:12

Once you have set up the authenticator app, I said just setting it up on your phone. As multifactor identification, looks for 2 different devices that are certified, to, test to the same information.

[Mark Noyes (PCG)] 14:31:28

So set it up on your phone.

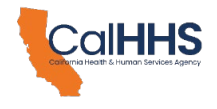

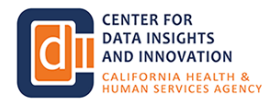

[Mark Noyes (PCG)] 14:31:32

And there will be a QR code. Available for you to scan. Scan that with your phone's camera and you will be allowed access into the billing and claiming portal.

[Mark Noyes (PCG)] 14:31:45

When you if you need to access this portal again in the future. You will have to use your, your phone for this multi-factor authentication.

[Mark Noyes (PCG)] 14:31:56

You should review and complete your profile and then you will load your W 9 and banking information into the billing and claiming portal.

[Mark Noyes (PCG)] 14:32:07

So how do you get your banking information into the billing and claiming portal? It's very, very simple.

[Mark Noyes (PCG)] 14:32:14

There are not many. Fields to fill out. I am very confident that anybody who managed to walk into this Zoom today will be able to fully enter their organization's information into this system.

[Mark Noyes (PCG)] 14:32:25

You will be brought to a general information screen. Excuse me. Yeah. Hmm.

[Mark Noyes (PCG)] 14:32:35

Thank you.

[Mark Noyes (PCG)] 14:32:36

You will be brought to a general information screen when you log in where you enter the basic information about your business name.

[Mark Noyes (PCG)] 14:32:45

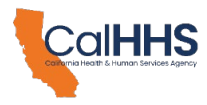

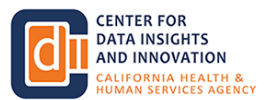

Your website, any DBA doing business ads that you may have as well as your information, your first name, last name.

[Mark Noyes (PCG)] 14:32:54

All of that.

[Mark Noyes (PCG)] 14:32:57

Address information follows. This should be the same address information that is used on your, IRS and other tax documentation.

[Mark Noyes (PCG)] 14:33:06

You will upload a copy of a W 9. W 9 should be readily available to you from any financial or accounting department that it already exists within your organization.

[Mark Noyes (PCG)] 14:33:16

If you do not have a W 9 already available, they are freely available. From the IRS.

[Mark Noyes (PCG)] 14:33:23

Dot gov website. Can go to the IRS, download one of those, forms as a free PDF.

[Mark Noyes (PCG)] 14:33:29

And fill it out, it comes complete with instructions. And again, it is just basic information that is utilized to make sure that we are correctly identifying organizations and correctly reporting information to the IRS on grant and fund disbursements.

[Mark Noyes (PCG)] 14:33:46

The IRS gets very upset if they feel somebody has lied to them. Therefore we need to track this information quite carefully.

[Mark Noyes (PCG)] 14:33:52

So we do require a W 9 with all billing and claiming. Accounts and it will be required before any payment can be made to your organization.

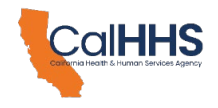

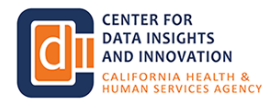

[Mark Noyes (PCG)] 14:34:04

Next, funds for the DSA Signatories will be transmitted entirely through electronic funds transfer.

[Mark Noyes (PCG)] 14:34:13

That is to say these will be directly deposited. Into the account of your choice. When you set up your profile in the billing and claiming system.

[Mark Noyes (PCG)] 14:34:24

On the EFT setup request, you provide a routing number and an account number. For the account.

[Mark Noyes (PCG)] 14:34:34

You would wish to see these funds deposited into these are available from your bank and with your bank account information and should be readily accessible to you.

[Mark Noyes (PCG)] 14:34:43

If you have any questions on a routing number or your account number that is something to contact your bank in your financial services.

[Mark Noyes (PCG)] 14:34:52

4. But all of this information should be free and fairly easily. Accessible to everybody on this call.

[Mark Noyes (PCG)] 14:35:01

So once you have entered that information into the billing and claiming system, PCG will check it behind the scenes.

[Mark Noyes (PCG)] 14:35:09

And if there are no problems with it, that should be the last you ever need to interact with the 1 billion claiming system.

[Mark Noyes (PCG)] 14:35:16

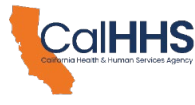

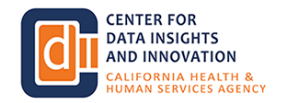

That's it. That's all. One time, 20 or 30 min and some basic data entry.

[Mark Noyes (PCG)] 14:35:25

So again, all funds will be transferred electronically. This is both the most secure way as well as the quickest way to make sure organizations were claiming payments.

[Mark Noyes (PCG)] 14:35:36

Get paid and get the amount to which they have attested in their progress reports. These funds should be dispersed by the end of the month following a progress report due date if a milestone was met and approved by CDI.

[Mark Noyes (PCG)] 14:35:54

Again, more information on those milestones can be found with the grant guidance document. They're what Wa was speaking of just a few moments ago.

[Mark Noyes (PCG)] 14:36:00

We have, so far managed to meet every one of these payment deadlines with individuals getting paid.

[Mark Noyes (PCG)] 14:36:06

Within a month following the submission of the progress report. TCG will send the grantee an email.

[Mark Noyes (PCG)] 14:36:14

At the information within our billing claiming system once the payment has been processed and you should receive that payment within 3 or 4 business days after the email notification goes out.

[Mark Noyes (PCG)] 14:36:27

So again, make sure that you provide us with an email that you will be regularly checking and reviewing and you may want to add that H US.

[Mark Noyes (PCG)] 14:36:37

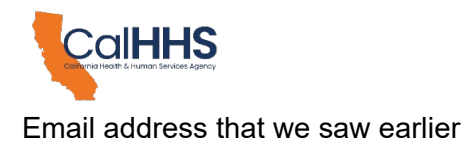

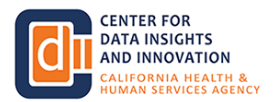

[Mark Noyes (PCG)] 14:36:43

H US data@pcgus.com to save senders in your preferred email client. So that you can be certain that those aren't going to junk or spam folders.

[Mark Noyes (PCG)] 14:36:55

That's the best way to check in on whether or not a payment is going to arrive.

[Mark Noyes (PCG)] 14:37:01

PCG will mail you a 1099 to all TA grantees and all QHIOs on behalf of the QHIO.

[Mark Noyes (PCG)] 14:37:11

Grantees, by the end of January for all payments made in the prior calendar year.

[Mark Noyes (PCG)] 14:37:16

That is in January of 2,025 you will get a 1099 form from PCG.

[Mark Noyes (PCG)] 14:37:24

Reflecting all payments made to your organization in 2,024. In 2,026 you will get a 1099 reflecting any payments made in 2025 just like any other tax form could be included in your organization's regular taxable interest that your organization's financial departments should deal with.

[Mark Noyes (PCG)] 14:37:48

So if you have any other questions about progress reports. On the DXF Grant portal. You can feel free to reach out to us at DSA Grant at PCG US.

[Mark Noyes (PCG)] 14:38:00

Dot com or you can reach the helpline on the number on screen. I will say we are currently fielding a lot of questions from individual awardees, because we just sent out those round 3 award.

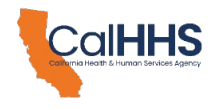

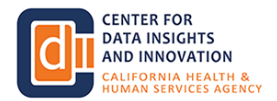

[Mark Noyes (PCG)] 14:38:12

So please do be a little bit patient with those requests. We are trying to deal with them all in a timely way, but we are currently getting a lot of questions and a lot of inquiries.

[Mark Noyes (PCG)] 14:38:21

On to that line that we are doing our very best to handle in the most timely manner that we possibly can.

[Mark Noyes (PCG)] 14:38:28

So with that, we're gonna change things up and I'm going to do. A demo of the Grams portal where you will submit your progress reports.

[Mark Noyes (PCG)] 14:38:38

Why now? So that all of you can see it in action. And see how hopefully see how it works.

[Mark Noyes (PCG)] 14:38:48

So. Not me. Get this together and. Share my screen.

[Mark Noyes (PCG)] 14:39:06

Alright. No.

[Mark Noyes (PCG)] 14:39:11

We, I am currently signing out so that you could watch me sign back in. To the DSA applicants portal.

[Mark Noyes (PCG)] 14:39:18

So, when you pull it up, you should see the grants connect African portal. You entered your email address.

[Mark Noyes (PCG)] 14:39:25

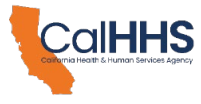

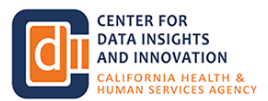

I would strongly recommend book marking this site so that you can access it regularly. As Kwan mentioned, all organizations will be filling out quarterly progress reports at minimum.

[Mark Noyes (PCG)] 14:39:43

You sign in with your with an email account and your password whatever account you utilize to fill out the grant application.

[Mark Noyes (PCG)] 14:39:52

This is also where you would be prompted for multi-factor identification from the grants portal side.

[Mark Noyes (PCG)] 14:39:59

When you, when you log in. You should see. That you will have a list of any applications that you have filled out through the Grants Connect portal, which is most likely going to be only the application.

[Mark Noyes (PCG)] 14:40:17

That you have here. However, you can see that I have several attached. To mine the application ID number.

[Mark Noyes (PCG)] 14:40:27

Is written on each one. In the grants portal. Importantly, if you ever reach out with. Technical support needs or to request inquiry into your grant.

[Mark Noyes (PCG)] 14:40:40

Please provide us with the application ID number. This is the ID number by which we identify all individual grants and grantees.

[Mark Noyes (PCG)] 14:40:49

If you do not provide this in your outreach, the first thing that you will hear back is please provide this application ID.

[Mark Noyes (PCG)] 14:40:57

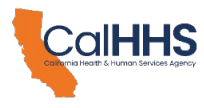

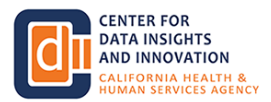

We have a very limited ability to look up individuals by their names or their email addresses. The application ID number is the best tool for identifying an individual Under each grant application.

[Mark Noyes (PCG)] 14:41:11

You will see a link to the application form itself that I've just clicked into there and this will allow you to pull up the application as it would fit as it would appear.

[Mark Noyes (PCG)] 14:41:25

And as we, reviewed it.

[Mark Noyes (PCG)] 14:41:29

You will also see any progress reports. That your grant can fill out. Each progress report will be dated with the due date.

[Mark Noyes (PCG)] 14:41:42

For that progress report. So see here we have the DXS progress report 6 30 2024.

[Mark Noyes (PCG)] 14:41:50

This is the progress report that is due 6 32,024.

[Mark Noyes (PCG)] 14:41:55

We have one for QHIOs, one for TAs. Simply because they use slightly different forms, but for these purposes, they're similar enough that we can just take a look at the QHIO grant.

[Mark Noyes (PCG)] 14:42:08

We click into it and we get some more details on the progress report itself.

[Mark Noyes (PCG)] 14:42:15

I would like to point out. We've had a couple questions about this already in our help line as well as in the chats here.

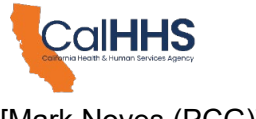

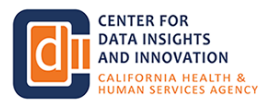

# [Mark Noyes (PCG)] 14:42:25

Individuals having trouble seeing Grant when they log into the portal. This is most commonly caused by an individual not being added as an applicant.

[Mark Noyes (PCG)] 14:42:35

On the grant. If you would like to add somebody as an applicant You have them click onto this manage applicants link.

[Mark Noyes (PCG)] 14:42:46

Type in the email account, link to your. Link to your profile here. And they can be added as a user and they will be able to see the grant and all of the paperwork and forms necessary.

[Mark Noyes (PCG)] 14:43:03

To be filled out.

[Mark Noyes (PCG)] 14:43:07

Here we have the basic progress report that was shown earlier in the, in the PowerPoint.

[Mark Noyes (PCG)] 14:43:16

I will say we have made one or 2 updates to this, since those screenshots were taken and we may be making a couple of updates.

[Mark Noyes (PCG)] 14:43:21

As we go on and find things that can be improved, tweaked change, you you may see minor changes to this.

[Mark Noyes (PCG)] 14:43:29

However, the meat of this really is here. You provide your. Your progress report submitter that is the individual submitting the progress report.

[Mark Noyes (PCG)] 14:43:41

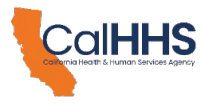

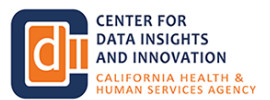

We anticipate progress reports will be submitted either by a QHIO or for TA grants by an individual who can attest to the veracity of that information on behalf.

[Mark Noyes (PCG)] 14:43:53

Of the signatory organization.

[Mark Noyes (PCG)] 14:43:56

The contact number. Your email for QHIO grants, you're selected QHIO.

[Mark Noyes (PCG)] 14:44:04

This award notification date and milestone one and 2 due dates will be filled in automatically based on information that we at PCG load into the system.

[Mark Noyes (PCG)] 14:44:15

Some details about the milestones and milestone one. Importantly, the DSA grant guidance document is linked here.

[Mark Noyes (PCG)] 14:44:27

For all individuals and really that grant guidance document is your best source of information. The fastest, most accurate, most up-to-date information can be found in that grant guidance document.

[Mark Noyes (PCG)] 14:44:41

When you submit a question to us here at PCG, we do our best to answer you directly from this grant guidance document.

[Mark Noyes (PCG)] 14:44:48

So you can answer. Many of the questions with the exact same language that you would get from us. By looking for your answer in the Grant guidance document.

[Mark Noyes (PCG)] 14:44:56

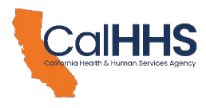

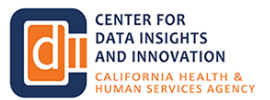

But here we have our milestone one. For each progress report. You will let us know whether you're providing a status report and are not yet ready to demonstrate that you have a completed milestone one.

[Mark Noyes (PCG)] 14:45:10

You will say that you're ready to demonstrate milestone one. You will let us know that you've reached the 12 month mark, that is your milestone one due date.

[Mark Noyes (PCG)] 14:45:19

And you will not be able to demonstrate. In that case, you provide a narrative. Regarding what progress you have made.

[Mark Noyes (PCG)] 14:45:29

As well as reasons that you will not be able to attain milest110, and any plans to you have for achieving milestone one and 2.

[Mark Noyes (PCG)] 14:45:38

Over these subsequent months. You can also let us know. That you have already achieved milestone one and you are now ready to report on milestone too.

[Mark Noyes (PCG)] 14:45:49

But let's say here that you're going to be demonstrating milestone one. We click that in and we get revealed.

[Mark Noyes (PCG)] 14:45:57

Asking for a brief narrative on your milestone one progress. Just a narrative description on what has been done in order to achieve milestone one.

[Mark Noyes (PCG)] 14:46:08

Importantly. This is a QA I/O progress report. We anticipate. QUEUE, IS filling out this information.

[Mark Noyes (PCG)] 14:46:17

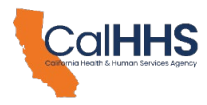

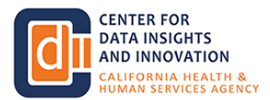

Full on behalf of the grantees that they are working with. TA grantees will have to fill this information out for themselves.

[Mark Noyes (PCG)] 14:46:27

That is one of the major distinguishing points between the QHIO and the TA grantee programs.

[Mark Noyes (PCG)] 14:46:34

TA grantees are anticipated to submit their own progress reports on a regular basis according to the timelines laid out earlier.

[Mark Noyes (PCG)] 14:46:42

But IQ HIO, grantees, the QHIO will submit this information. Once you have provided that brief narrative, you are asked for an attestation form.

[Mark Noyes (PCG)] 14:46:53

The ad test stations are linked in this text.

[Mark Noyes (PCG)] 14:46:59

You can, click into them and pull them up. Download them. Grantees organizations must sign must provide their signatures.

[Mark Noyes (PCG)] 14:47:09

To confirm that they have indeed achieved milestone one, but that is all the QH. I/O grantees need to provide TA grantees will be asked to provide their organization's signature and may be asked to provide some supporting documentation based on the items presented in the grant guidance.

[Mark Noyes (PCG)] 14:47:29

Document, particularly for milestone too.

[Mark Noyes (PCG)] 14:47:34

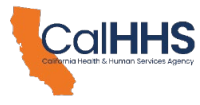

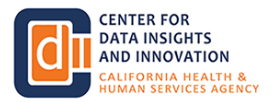

Once you have provided the information for milestone one, milestone 2 appears, you can. Provide.

[Mark Noyes (PCG)] 14:47:43

Information for both milestone one and milestone to the same progress report but we don't foresee that being a particularly common however the information here.

[Mark Noyes (PCG)] 14:47:55

Appears providing a stats report not ready to demonstrate milestone too. And you just provide a brief bit of narrative about your progress toward milestone too, how much you've achieved anything that you're doing to work toward that.

[Mark Noyes (PCG)] 14:48:09

If you need to submit a change request, this is also where you would do that. If you would like to.

[Mark Noyes (PCG)] 14:48:16

Change your QHIO onboarding grant to a TA grant. You could submit a change request.

[Mark Noyes (PCG)] 14:48:24

For Cdi's consideration. This is where

[DeeAnne McCallin, CDII DxF] 14:48:27

Hey, Mark, I believe someone needs to do that before any milestones have been submitted and paid out.

[DeeAnne McCallin, CDII DxF] 14:48:35 Is that correct?

[Mark Noyes (PCG)] 14:48:36

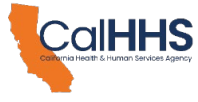

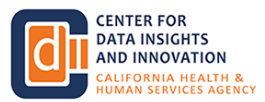

It does appear that that was a question that we got inside of our chat and so we may be looking at the order in which this is organized and that's one of those tweaks that I was mentioning earlier, but changing the way that this appears and what prompts this text to appear.

[Mark Noyes (PCG)] 14:48:52

Pretty straightforward and I think that will be able to get that done with relatives. So finally, the submitted date will auto populate.

[Mark Noyes (PCG)] 14:49:02

You just hit sign and submit. An electronic signature will appear. You certify that electronic signature is correct and you are the person signing for this document.

[Mark Noyes (PCG)] 14:49:12

And that's it. You're done. Your progress report is submitted. PCG or CDI will follow up with you if we have any questions or need any further.

[Mark Noyes (PCG)] 14:49:21

Or if we notice something in error on your progress report application. Pretty strict, simple, pretty straightforward.

[Mark Noyes (PCG)] 14:49:30

So that is. What I have for you on the demonstration of the grant portal to submit a progress report.

[Mark Noyes (PCG)] 14:49:41

I can see that we have a few questions built up in chat and please continue to put your questions there.

[Mark Noyes (PCG)] 14:49:48

And we will work to answer them all and answer as many as we possibly can. In the minutes that are remaining to us.

[DeeAnne McCallin, CDII DxF] 14:49:57

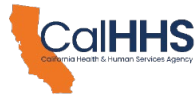

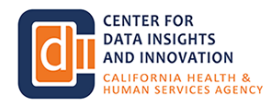

We're gonna go. Hi everybody. This is Dean again. Thank you Mark.

[DeeAnne McCallin, CDII DxF] 14:50:01

We're gonna go to verbal talking a little bit, a little less typing of the questions.

[DeeAnne McCallin, CDII DxF] 14:50:07

We do post the transcript of this QA on our web page after the slide deck goes through.

[DeeAnne McCallin, CDII DxF] 14:50:14

ADA remediation and meeting compliance for state standards for hosting materials. So that does typically take 5 to 7 business days.

[DeeAnne McCallin, CDII DxF] 14:50:24

But the slide deck, the recording, the Q&A, will be posting all that. Will be lifting some of this up and presenting and there's also office hours coming up.

[DeeAnne McCallin, CDII DxF] 14:50:35

So there's a lot of good questions. Some people are having a problem accessing the grant acknowledgement documents.

[DeeAnne McCallin, CDII DxF] 14:50:43

So I believe they should be emailing the PCG email DSA grants. At PCG US.

[DeeAnne McCallin, CDII DxF] 14:50:53

Dot com. We'll drop that in the chat if, anybody has not. Done that yet.

[DeeAnne McCallin, CDII DxF] 14:51:00

Is it possible to change from an onboarding to a technical assistance grant. So trust me, but I want to be verified.

[DeeAnne McCallin, CDII DxF] 14:51:09

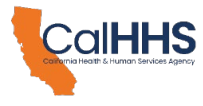

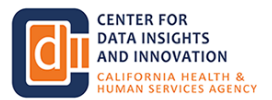

So to my colleagues. Somebody can change from onboarding to TA once they've been awarded, but before milestone has been submitted.

[DeeAnne McCallin, CDII DxF] 14:51:20

Is that correct?

[Khoua Vang] 14:51:21

Yes, so before you reach, for QHO, it's about one for QHO is to contract with QHOO.

[Khoua Vang] 14:51:31

So before you do that. You can change your Q. HI. Opera regret to a TA.

[Khoua Vang] 14:51:35

And as Mark just shown, you can. Submit that request and the, grants portal in your progress report.

[Mark Noyes (PCG)] 14:51:43

And we'll just take a look and make sure that the display logic on that specific item is, set up correctly.

[DeeAnne McCallin, CDII DxF] 14:51:50

Great. Some people have asked about the timing of milestone one. So if you do feel that you have met your milestones, I would lean on either this hour or the grant guidance document a lot of what's in this slide deck is lifted straight from that grant guidance document.

[DeeAnne McCallin, CDII DxF] 14:52:07

But for your outcome and if you have signed your grant, grant program acknowledgement agreement, then once that's submitted, it's not real-time.

[DeeAnne McCallin, CDII DxF] 14:52:18

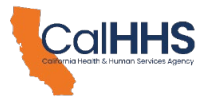

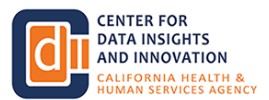

There's some processing, there's some admin. So if you signed and click through for your grant program acknowledgement and then 5 min later you're looking for the progress report you might not see it.

[DeeAnne McCallin, CDII DxF] 14:52:27

If it's 5 days later, then you should be chasing us. And saying I can't find this.

[DeeAnne McCallin, CDII DxF] 14:52:33

And that's also where you would email PCG, the DSA grants that PCG US.

[DeeAnne McCallin, CDII DxF] 14:52:40

Dot com. For, hey, I can't find my progress report, but then you can submit.

[DeeAnne McCallin, CDII DxF] 14:52:46

You don't need to wait 3 months, 6 months, 9 months, if you've met your milestone you can do that submitting now.

[DeeAnne McCallin, CDII DxF] 14:52:52

A lot of really good questions here. So it's helping us to inform and shape what we'll be lifting and carrying into office hours too.

[Mark Noyes (PCG)] 14:53:01

To answer a question that I have gotten somewhat frequently, there with the grant acknowledgement form. There is not necessarily an upload.

[Mark Noyes (PCG)] 14:53:12

An upload box is provided in case individuals Prefer to fill out a physical form. However, the electronic form within the grants portal and the electronic signature there is all that is required for the grant acknowledgement.

[Mark Noyes (PCG)] 14:53:28

You do not have to upload anything if your organization doesn't want to.

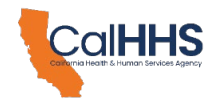

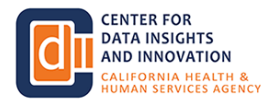

[DeeAnne McCallin, CDII DxF] 14:53:33

And that mark is a great segue to one of the questions and like they have an organizational requirement that like a chief administrative officer, a CEO might be required to sign such documentation, but they don't have a login or access to the Grants Connect portal.

[DeeAnne McCallin, CDII DxF] 14:53:51

So is that where? Staff could help could download this. Get the signature and then go back and upload it.

[Mark Noyes (PCG)] 14:53:58

Exactly.

[DeeAnne McCallin, CDII DxF] 14:53:59

Great. Thank you. This is another one I need to lean on like phone a friend is the deadline 12 months to the day of award notification or is it 12 months to the end of the month and so that's about a milestone so like.

[DeeAnne McCallin, CDII DxF] 14:54:14

Like awards were notified on Friday. February 20 third and do they have until February 20 third of 2,025 to meet milestone one or is it February 20 eighth of 25

[Khoua Vang] 14:54:32

I think.

[Katie Gordon] 14:54:32

We have been after February, 20 third after that example.

[DeeAnne McCallin, CDII DxF] 14:54:36

So it's 12 months to the day. And it's a little different if you're around one or round 2 awardee and a QUEUE HIO onboarding awardy because we had not yet named the QH IOs.

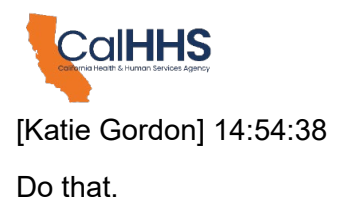

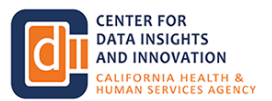

[DeeAnne McCallin, CDII DxF] 14:54:48

But hopefully you will also find that in the grant guidance document, but and a lot of times myself I will I've been working in this guidance document since May and I still lean on it.

[DeeAnne McCallin, CDII DxF] 14:54:57

I go to it to verify myself and make sure. So it's a great resource. A great question about sharing findings from early milestones and reporting.

[DeeAnne McCallin, CDII DxF] 14:55:07

We hope that we'll be able to leverage the grant program to be able to. Show progress and what the investment that the state has put into this growth, growth, grants program and where it has been able to help.

[DeeAnne McCallin, CDII DxF] 14:55:22

And with the implementation and data exchange framework. We don't have anything at this point developed, but it is in our hopeful, work plans.

[DeeAnne McCallin, CDII DxF] 14:55:31

Someone says their application for grant, round 3 says still in progress. So that's an interesting one.

[DeeAnne McCallin, CDII DxF] 14:55:39

So Mark, I wonder if there's anything on the PG. G side that sees like any if there's more than if there's one or a couple applications that look like they're pending or in limbo.

[DeeAnne McCallin, CDII DxF] 14:55:49

Okay.

[Mark Noyes (PCG)] 14:55:50

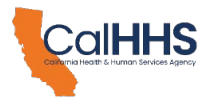

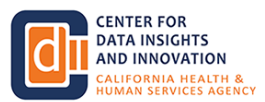

We can make sure sometimes, weird quirks do happen. Grant can be a quirky system, but I can double check and actually I believe that I already have an email from that individual in my TA, my, helpline inbox.

[Mark Noyes (PCG)] 14:56:06

On this issue, to look to. So I will be looking at that one individually.

[DeeAnne McCallin, CDII DxF] 14:56:11

Okay.

[Mark Noyes (PCG)] 14:56:11

We have a couple questions on the billing and claiming email. Those have not yet been sent out.

[Mark Noyes (PCG)] 14:56:17

We, will not be sending those out until after the deadline. The March eighth deadline for the grand acknowledgments to come back, it does take us several days to get the information loaded into our billing and claiming system to provide those emails out.

[Mark Noyes (PCG)] 14:56:32

So you can look forward to those. I think we're quite confident about getting them out the week of the fifteenth.

[Mark Noyes (PCG)] 14:56:39

That's going to be our goal for getting those billing claiming email.

[DeeAnne McCallin, CDII DxF] 14:56:44

Thanks, Mark. And we are closing in. We have about 3 min or so, but we're going to take it right to the top of the hour.

[DeeAnne McCallin, CDII DxF] 14:56:51

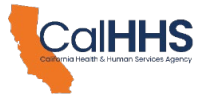

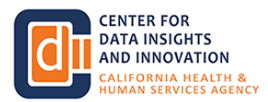

And a QHIO grantee does not have to do any of all this. This the slides that and the demo that Mark was going through.

[DeeAnne McCallin, CDII DxF] 14:56:58

Yes, that's how we've built this program, yet that your selected QHIO actually does this work for you?

[DeeAnne McCallin, CDII DxF] 14:57:05

They they do the submitting but when it comes to a milestone so there might be 2 or 3 maybe you're not someone maybe you're somebody who doesn't need to exchange until 2026 so you're lower on their list of people to onboard.

[DeeAnne McCallin, CDII DxF] 14:57:19

So they're required starting in June to submit a quarterly, the quarterly progress report on your behalf.

[DeeAnne McCallin, CDII DxF] 14:57:27

But when the time comes that they're submitting for a milestone for you, you will need to be signed.

[DeeAnne McCallin, CDII DxF] 14:57:32

So DSA signatories for umbrella grants whether it's TA or QHIO onboarding.

[DeeAnne McCallin, CDII DxF] 14:57:38

Under an umbrella they needed to sign with the application so that we saw that you were aware that a third party was signing was including you in a grant.

[DeeAnne McCallin, CDII DxF] 14:57:48

And award notifications were forwarded to the DSA signatories that were in umbrella grants.

[DeeAnne McCallin, CDII DxF] 14:57:54

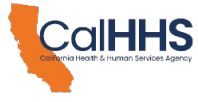

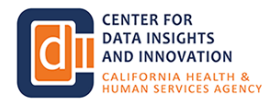

So you should have received also a copy of that award notification, but you don't need to go and do, you don't need to go and sign the grand acknowledgement.

[DeeAnne McCallin, CDII DxF] 14:58:02

Document because you're not the grantee the other third party is on that. But you are the grantee if it's not an umbrella and a QHIO.

[DeeAnne McCallin, CDII DxF] 14:58:13

So there's all these kinds of if this then that. And then everybody if you're under an umbrella you are signing when there's a milestone because that's a moment where fun.

[DeeAnne McCallin, CDII DxF] 14:58:28

So the application is where we're saying we needed to see your signature so that you know that you're the reason why funds are being awarded and then we need to see your signature at the milestone time so that we were sure that you're the benefactor of these funds.

[DeeAnne McCallin, CDII DxF] 14:58:41

Alright, 2 min. Does anybody have any other one they want to lift up while I'm glancing as well?

[Mark Noyes (PCG)] 14:58:47

I see several questions on, the availability of paper checks on. Unfortunately, we are only utilizing electronic funds transfers for payment of these grants.

[Mark Noyes (PCG)] 14:58:58

I see a couple of questions on the flow of funds from QHIOs to DSA grantees PCG is providing funds for QHIO onboarding grants directly to the QHIO organizations.

[Mark Noyes (PCG)] 14:59:12

If any funds from there need to move to the DSA grantee, that is an individual decision and determination process made between the QHIO and the DSA grantee themselves that you should work out with your QHIO organization.

[Mark Noyes (PCG)] 14:59:29

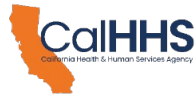

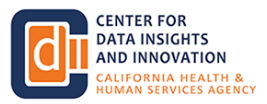

PCG is only able to provide QHIO onboarding grant funds to QHIOs themselves.

[Mark Noyes (PCG)] 14:59:36

We cannot, provide a funds to individual DSAs, nor can we, determine what the breakdown or specific obligations between an individual signatory organization and a QHIO is that is something for each individual organization and their chosen QHIO to work out between them.

[DeeAnne McCallin, CDII DxF] 14:59:56

Great. So you should be looking if you were approved, you should be seeing this. Granted, program acknowledgement, task in your award notification and you should have access to logging in to the Grant's Connect portal and if you don't have that then you should be reaching out to the DSA grants at PCG.

[DeeAnne McCallin, CDII DxF] 15:00:17

Dot com because and the next steps hopefully we have covered through this hour. All right, we're right at the top of the hour.

[DeeAnne McCallin, CDII DxF] 15:00:25

We're going to. Say thanks to everybody who has joined today. Hopefully this has helped you.

[DeeAnne McCallin, CDII DxF] 15:00:31

We realize this a ton of information. We spent we spend our days in this space. You spend 10 min a month ago when you might have been reviewing an application or 2 months ago.

[DeeAnne McCallin, CDII DxF] 15:00:42

So we had a ton of applications for round 3. The awards went out. This will all be on our website and we'll be hosting office hours.

[DeeAnne McCallin, CDII DxF] 15:00:51

So there's a slide on that. Real quick a couple of resources. Office hours are Wednesday, March, the 20 seventh and Thursday, May second right now.

[DeeAnne McCallin, CDII DxF] 15:01:01

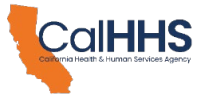

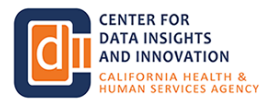

So their monthly progress reports and milestones are your opportunity between now through June. You can do monthly and then it changes to quarterly.

[DeeAnne McCallin, CDII DxF] 15:01:10

Hopefully this information today is helped you all. Thank you for joining. Thank you, PCG and Qua for presenting today.

[DeeAnne McCallin, CDII DxF] 15:01:21

We do have a weekly update email if you're not on that list serve. Please email dxf@chhs.ca.

[DeeAnne McCallin, CDII DxF] 15:01:29

Dot G OB if you'd like to stay engaged with the data exchange framework and when you see the slide deck posted you will see an appendix.

[DeeAnne McCallin, CDII DxF] 15:01:37

So thanks everyone. We'll collect some questions that will help to shape the office hours and if we see some really trending ones that need to be answered will develop an FAQ that will be on PCD grants web page.

[DeeAnne McCallin, CDII DxF] 15:01:49 Have a good afternoon, everyone. Thank you.

[Mark Noyes (PCG)] 15:01:52

Thank you all.